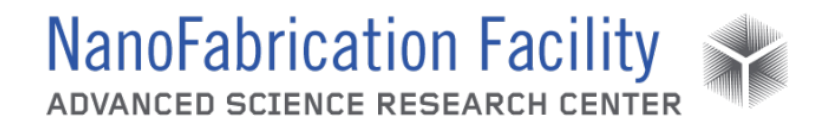

## **Contents**

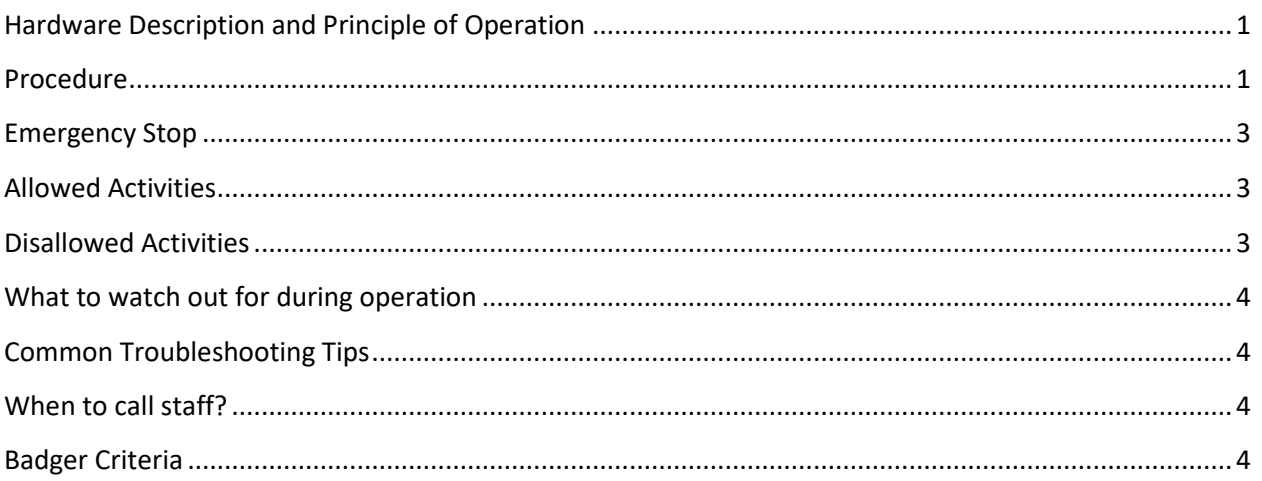

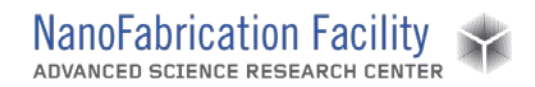

## <span id="page-1-0"></span>**Hardware Description and Principle of Operation**

#### *Oxford PlasmaPro System 100 PECVD*

The Oxford Plasma Enhanced Chemical Vapor Deposition (PECVD) is utilized for depositing silicon dioxide, silicon nitride, amorphous silicon, and other films.

#### Material Requirements

Equipment: substrate, conditioning/cleaning substrate and tweezers

Personal Protective Equipment: nitrile gloves

### <span id="page-1-1"></span>**Procedure**

Estimated Time: ~50 minutes plus 2x Deposition Time

*i.e. Depositing 500 nm Fast SiO2 (~3 minutes): ~56 minutes total processing time*

#### *Condition Chamber*

- 1. Set match position to appropriate setting for desired film to be deposited.
- 2. With clean/conditioning wafer already in the tool, run a conditioning recipe under RECIPES (Process  $\rightarrow$  Recipes).
- 3. Select **LOAD** and select **YES** when system asks to overwrite current recipe. Load desired recipe to run and select **OK**.
- 4. Edit recipe run time by selecting the deposition step (usually the recipe name; usually the 4th step), click **EDIT STEP** and change the step time so that you achieve ~200 nm of the film being deposited. Select **OK** and click **RUN**. When asked to run a second process on the current wafer, select **OK**.
	- a. Note: There are special conditioning recipes for Amorphous Silicon and Silicon Carbide. To use either of these, load the condition recipe and then click **RUN**. No process parameters need to be changed for these recipes.
- 5. When conditioning is complete, select **ACCEPT** when the "Yellow Alert" window flashes.
- 6. Wait for the wafer to return to load lock.

#### *Load Sample*

1. Under PUMP CONTROL (System  $\rightarrow$  Pumping), vent the load lock by selecting **STOP** then **OK** then **VENT** in the "Evacuating LoadLock" panel.

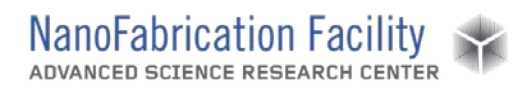

- 2. When vent is complete, open the load lock, unload cleaning/conditioning substrate and load sample with the flat side of the substrate flushed against the two screws on the sample transfer arm.
- 3. Close lid and evacuate the load lock by selecting **STOP** then **EVACUATE** in the "Evacuating LoadLock" panel. Enter wafer name and select **OK**.

#### *Run Recipe*

- 1. Under RECIPES (Process → Recipes), select **LOAD** and select **YES** when system asks to overwrite current recipe. Load desired recipe to run and select **OK**.
- 2. Edit recipe run time by selecting the deposition step, click **EDIT STEP** and change the step time to the desired value and select **OK**.
- 3. Select **RUN** to start the recipe.

#### *Unload Sample*

- 1. When process is complete, select **ACCEPT** when "Yellow Alert" window flashes.
- 2. Wait for wafer to return to load lock.
- 3. Under PUMP CONTROL (System  $\rightarrow$  Pumping), vent the load lock by selecting **STOP** then **VENT** in the "Evacuating LoadLock" panel.
- 4. When vent is complete, open the load lock, unload the sample and load cleaning/conditioning wafer with the flat side of the substrate flushed against the two screws on the sample transfer arm.
- 5. Close lid and evacuate the load lock by selecting **STOP** then **EVACUATE** in the "Evacuating LoadLock" panel. Enter **clean** for wafer name and select **OK**.

#### *Clean Chamber*

- 1. Set match position to appropriate setting for cleaning.
- 2. Run a cleaning recipe under RECIPES (Process  $\rightarrow$  Recipes). Select **LOAD** and select appropriate cleaning recipe.
	- a. *Timed Clean*
		- i. Select **OPT CLEAN HF/LF timed new**. Edit recipe run time by selecting the **High pressure clean** step, click **EDIT STEP** and change the step time so that it matches >75% of your deposition time (i.e. deposited for 60 seconds, clean should be for 45 seconds). Click **OK**.
	- b. *End Point Detection Clean (if deposition was >15 minutes)*
		- i. Select **OPT CLEAN HF/LF EPD new**. Click **OK**.
- 3. Select **RUN**.

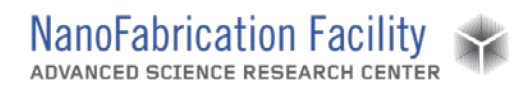

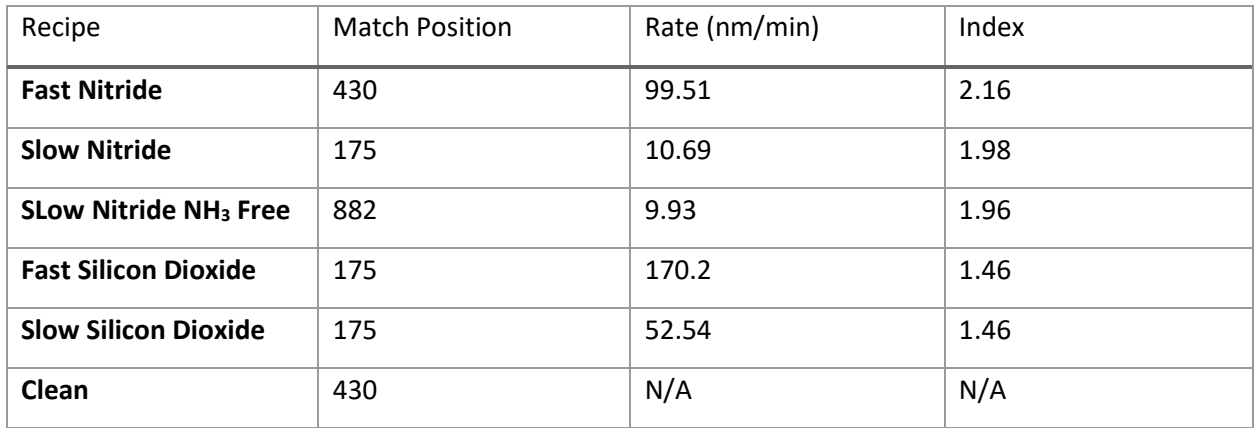

### PEVCVD Process Parameters

## <span id="page-3-0"></span>**Emergency Stop**

- To abort a recipe mid-deposition, use the jump button to skip the rest of the deposition step and go to the post-deposition pumps and purges. Do not use the stop button.
- In the case of an emergency where a tool malfunction puts users in imminent danger, press the red EMO button on the tool. This is only to be used as a last resort.

## <span id="page-3-1"></span>**Allowed Activities**

- Film thickness can be characterized with the Filmetrics tool.
- Users can create their own recipes. They must be careful not to overwrite the ASRC recipes.

### <span id="page-3-2"></span>**Disallowed Activities**

- Do not use resists, polymers or tape in the PECVD.
- Do not change the match position while a recipe is running. Pause the process and then change the match position before resuming the process.
- Do not change any of the process parameters other than the deposition time in the ASRC recipes.

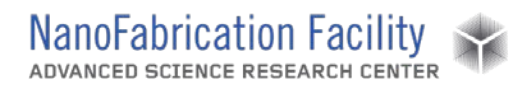

• Do not deposit too much of a material before running a clean. For SiO2 > 10 $\mu$ m, SiN > 5 µm, a-Si > 4µm, or SiC > 1.5µm, depositions must be split in half and the chamber must be cleaned at the halfway point.

### <span id="page-4-0"></span>**What to watch out for during operation**

- If the carrier wafer used for the chamber clean is becoming over etched, it must be replaced otherwise it will inevitably break inside the chamber.
- Be sure to change the match position to 430 when running the clean, otherwise the reflected power will be too high and the recipe will abort.

## <span id="page-4-1"></span>**Common Troubleshooting Tips**

• Check that the match position is at the correct setting for your recipe.

### <span id="page-4-2"></span>**When to call staff?**

- If the pump fails.
- If a wafer breaks or gets stuck in the chamber.

### <span id="page-4-3"></span>**Badger Criteria**

#### *Report Problem:*

• Gas flow is low.

#### *Shutdown:*

- When pump is failing.
- Wafer stuck or broken in the chamber.

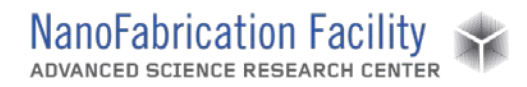

**Revision History:**